TRAEGER.D∈ Söllnerstr. 9 \_ 92637 Weiden \_ info@traeger.de \_ +49 (0)961 48 23 0 0

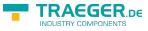

# S7-FileLogger

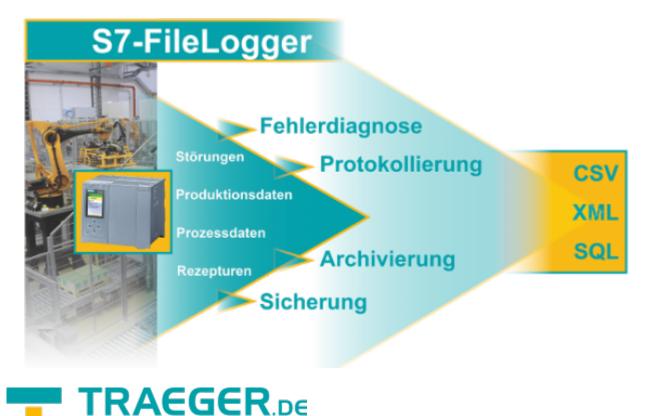

documentation for version 2.0.16.0

INDUSTRY COMPONENTS

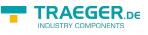

### PLC Types

- S7-1500
- S7-1200
- S7-300/400 with TCP/IP on Board / PN or CP 343-x/443-x
- S7-300/400 MPI/Profibus with S7-LAN
- Win AC RTX
- S7-200 with CP 243-1
- S7-Soft-PLC
- SIMATIC-S5 over S5-LAN

# **Function Overview**

The S7-FileLogger creates snapshots in the form of records from the data of SIMATIC S7. These records can be e.g.:

- production data
- disturbances
- recipes
- process data
- multiple records in the PLC memory stack (data array)

### Features of the Editions

| Feature                                            | Standard | Advanced | Expert   | Evaluation |
|----------------------------------------------------|----------|----------|----------|------------|
| Trigger-based logfile creation                     |          | Х        | Х        | Х          |
| Stack Memory-orientated data logging               |          | Х        | Х        | Х          |
| Ring Memory-orientated data logging                |          |          | Х        | Х          |
| Command Line Interface for data logging            |          | Х        | Х        | Х          |
| System service integration for data logging        | Х        | Х        | Х        | Х          |
| Maximum number of channels                         | 4        | 16       | 256      | 256        |
| Maximum number of records displayed                | 500      | 500      | 500      | 100        |
| Maximum number of records logged per trigger event | 1        | 32767    | 32767    | 1          |
| Maximum number of triggers                         | 2        | 4        | 8        | 8          |
| Interval triggers                                  | Х        | Х        | Х        | Х          |
| Value Change triggers                              | Х        | Х        | Х        | Х          |
| Boolean triggers                                   |          | Х        | Х        | Х          |
| Conditional / Edge triggers                        |          | Х        | Х        | Х          |
| Maximum number of variables                        | 100      | 500      | 1000     | 1000       |
| Supported logfile formats                          | CSV      | CSV, XML | CSV, XML | CSV, XML   |

## Application Range of the S7-FileLogger

- logging
- fault diagnosis

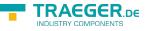

- archiving
- back-up
- real-time data logging (by FIFO in the PLC)

### **Record Storage**

#### Data format

The records are stored as CSV or XML files. For each entry a time stamp can be included. This way it is possible to re-use the data with Excel, Access and other programs at any time.

The following picture shows how to get an Excel file out of defined variables and the record .

#### TRAEGER.D∈ Söllnerstr. 9 . 92637 Weiden . info@traeger.de . +49 (0)961 48 23 0 0

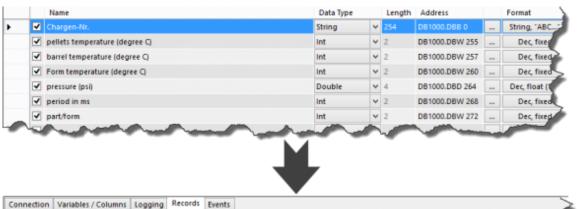

| Time Stamp   | Chargen-Nr.      | pellets<br>temperature<br>(degree C) | temperature<br>(degree C) | Form<br>temperature<br>(degree C) | pressure (psi) | period in ms | part/form |
|--------------|------------------|--------------------------------------|---------------------------|-----------------------------------|----------------|--------------|-----------|
| 12:21:34.755 | CH-984F5-67JK-37 | 26                                   | 255                       | 67                                | 10,4938        | 1376         | 40        |
| 12:21:33.099 | CH-984F5-67JK-36 | 27                                   | 244                       | 43                                | 10,8828        | 1206         | 40        |
| 12:21:31.449 | CH-984F5-67JK-35 | 25                                   | 248                       | 56                                | 10,8489        | 1336         | 40        |
| 12:21:29.669 | CH-984F5-67JK-34 | 23                                   | 250                       | 58                                | 10,4385        | 1265         | 40        |
| 12:21:27.918 | CH-984F5-67JK-33 | 23                                   | 240                       | 77                                | 11,0847        | 1213         | 40        |
| 12:21:26.155 | CH-984F5-67JK-32 | 20                                   | 240                       | 44                                | 10,3551        | 1263         | 40        |
| 12:21:24.444 | CH-984F5-67JK-31 | 20                                   | 240                       | 78                                | 11,1134        | 1280         | 40        |
| 12:21:22.820 | CH-984F5-67JK-30 | 20                                   | 254                       | 64                                | 11,1148        | 1335         | 40        |
| 12:21:21.152 | CH-984F5-67JK-29 | 26                                   | 252                       | 75                                | 11,6726        | 1313         | 40        |
| 12:21:19.494 | CH-984F5-67JK-28 | 24                                   | 254                       | 46                                | 11,2760        | 1368         | 40        |
| 12:21:12.844 | CH-984F5-67/K-27 | 30                                   | 244                       | 80                                | 11.9027        | 1219         | 40        |

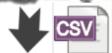

| 20 | 5.02.02.cev 🔀                                                                                                    |
|----|----------------------------------------------------------------------------------------------------|
| 1  | Time Stamp; Chargen-Nr.; pellets temperature (degree C); barrel temperature (degree C); Form temperature (degree C)                                                                                                    |
| 2  | 12:20:51.257;CH-984F5-67JK-12;25;244;75;11,4059;1206;40                                                                                                    |
| 3  | 12:20:52.947;CH-984F5-67JK-13;30;241;48;11,3993;1374;40                                                                                                    |
| 4  | 12:20:54.945;CH-984F5-67JK-14;27;242;52;10,8299;1335;40                                                                                                    |
| 5  | 12:20:56.505;CH-984F5-67JK-15;29;258;60;11,2426;1330;40                                                                                                    |
| 6  | 12:20:58.280;CH-984F5-67JK-16;28;241;55;10,2535;1391;40                                                                                                    |
| 7  | 12:20:59.962;CH-984F5-67JK-17;24;252;46;11,1060;1306;40                                                                                                    |
| 8  | 12:21:01.715;CH-984F5-67JK-18;22;243;60;10,5059;1282;40                                                                                                    |
| 9  | 12:21:03.711;CH-984F5-67JK-19;23;241;43;10,2671;1379;40                                                                                                    |
| 10 | 12:21:05.485;CH-984F5-67JK-20;23;247;43;10,7733;1396;40                                                                                                    |
| 11 | 12:21:07.160;CH-984F5-67JK-21;20;257;63;11,8342;1222;40                                                                                                    |
| 12 | 12:21:09.056;CH-984F5-67JK-22;25;243;75;10,2934;1388;40                                                                                                    |
| 13 | 12:21:10.756;CH-984F5-67JK-23;27;260;55;10,4789;1268;40                                                                                                    |
| 14 | 12:21:12.683;CH-984F5-67JK-24;30;246;80;10,1237;1255;40                                                                                                    |
| 15 | 12:21:14.268;CH-984F5-67JK-25;22;241;46;11,1034;1276;40                                                                                                    |
| 16 | 12:21:15.973;CH-984F5-67JK-26;23;259;53;10,5940;1357;40                                                                                                    |
| 17 | 12:21:17.844;CH-984F5-67JK-27;30;244;80;11,9027;1219;40                                                                                                    |
| 1  | and the second state of the second state of th |

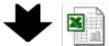

|     | A Start La   | yout Tabellen       | Diagram                              | me Sm        | artArt F                          | ormeln            | Daten        | Überprüfer | 1            |      |            |
|-----|--------------|---------------------|--------------------------------------|--------------|-----------------------------------|-------------------|--------------|------------|--------------|------|------------|
|     | Bearbeiten   |                     | Schriftart                           |              |                                   | Ausrichtu         | ing          |            |              | Zahl |            |
| 4   | 🖣 🔄 🐺 Ausfü  | illen * Calibri (Te | xtkör + 1                            | 2 -          | -                                 | abc - 📰           | Zeilenumbru  | ch +       | Standard     |      | -          |
| ini | ügen 🥥 Lösch | en * F K            | <u>U</u> 4 -                         | <u>A</u> • E | 토크                                |                   | Zusamme      | enführen 👻 | <b>8</b> • % | 000  | ,00<br>0,¢ |
|     | A39          | ; 🛛 🔿 (= f=         | ¢                                    |              |                                   |                   |              |            |              |      |            |
| Z   | A            | B                   | C                                    | D            | E                                 | F                 | G            | н          | 1            | J    |            |
| 1   | Time Stamp   | Chargen-Nr.         | pellets<br>temperature<br>(degree C) |              | Form<br>temperature<br>(degree C) | pressure<br>(psi) | period in ms | part/form  |              |      |            |
| 2   | 12:20:51.257 | CH-984F5-67JK-12    | 25                                   | 244          | 75                                | 11,4059           | 1206         | 40         |              |      |            |
| 3   | 12:20:52.947 | CH-984F5-67JK-13    | 30                                   | 241          | 48                                | 11,3993           | 1374         | 40         |              |      |            |
| 4   | 12:20:54.945 | CH-984F5-67JK-14    | 27                                   | 242          | 52                                | 10,8299           | 1335         | 40         |              |      |            |
| 5   | 12:20:56.505 | CH-984F5-67JK-15    | 29                                   |              | 60                                | 11,2426           | 1330         | 40         |              |      |            |
| 6   | 12:20:58.280 | CH-984F5-67JK-16    | 28                                   | 241          | 55                                | 10,2535           | 1391         | 40         |              |      |            |
| 7   | 12:20:59.962 | CH-984F5-67JK-17    | 24                                   | 252          | 46                                | 11,106            | 1306         | 40         |              |      | 4          |
|     | 12:21:01.715 | CH-984F5-67JK-18    | 22                                   | 243          | 60                                | 10,5059           | 1282         | 40         |              |      |            |

INDUSTRY COMPONENTS

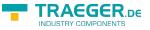

#### Location / File Name

The directory and file name can be freely specified by the user. The following items can be included in generating the file name:

- date
- time
- channel name

### Triggers

The storage operation of a record is triggered by a triggering event. S7-FileLogger provides the following trigger types:

- manual trigger
- iime-based / interval trigger
- state-level trigger
- value change trigger
- conditional / edge trigger

The user can define these triggers to his needs. By that, time and condition of the logging process are determined. The trigger can be interconnected with each other, meaning a trigger can influence the start / stop behavior of another trigger.

The interval time should at least be half the time the value is held in the PLC. This way you assure that the trigger can determine the changed data reliably.

### Start Options

Starting the logging process can be approached in the following ways:

- manually, by pressing a button
- automatically at the startup
- through a logging cycle by starting the logger via the command line (e.g. Windows batch file)

# Requirements

#### Connection to the PLC

The connection to the S7 happens via TCP/IP. There is no need for special configuration of the PLC. S7-FileLogger can connect to any reachable S7 PLC in the network. You need:

- the IP address, the slot , the rack of the PLC
- the address of the desired variables (e.g. DB10.DBB20)

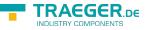

# Supported Operating Systems

Windows

- 10
- 8
- 7
- Vista
- XP

#### Windows Server

- 2019
- 2016
- 2012 R2
- 2012
- 2008 R2
- 2008
- 2003

with .NET Framework

- min. 4.0 without dongle
- min. 4.6 with dongle

# Installation

Delivery takes place either via email or download. You will receive a zip package.

Also included in the delivery of a license is a license file. This is a text file that contains the license key. It includes the encrypted licensee, the license type and the license period.

A particular installation process is not necessary. Unzip the downloaded zip package to the desired destination directory. Start S7FileLogger.exe and, if necessary, enter your license code from the license file (copy / paste). You can also enter the license using the "Licenser.exe" tool (included in the package.

### Use USB Dongle

The License key is also available as a USB-Dongle. We use the products from MARX Software Security. To use the Dongles you have to do following steps:

- minimum .NET Framework V 4.6.0 (check version / install)
- install MARX "CBIOS Server Windows" as a service"
- plug in the Dongle
- only using S7-FileLogger: install S7-FileLogger for Dongle
- start the program
- Under lacksquare you will find the license informations

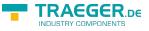

# Uninstall

You can remove the S7-FileLogger at any time. To do this, simply delete the directory created from the ZIP package. Do not forget to save your recorded data beforehand.

# The First Start

After the first start you will receive the following message:

|   | S7 File Logger                                                                                                    |
|---|----------------------------------------------------------------------------------------------------|
| 4 | Evaluation License<br>This product runs in evaluation mode and will expire in 44 day(s).<br>You have to purchase a license for continued use of the application.<br>During the whole evaluation period you can use all features of<br>the product without any limitations. |

This dialog tells you that at the moment the installed version of S7-FileLogger is running with an evaluation license, which will expire after 14 days. After this period, the application can be used exclusively after acquiring a valid license key.

**This message will appear until you enter a valid license key.** Enter the license key in the license dialog. You can find the license dialog in the upper right corner of the toolbar of the main window.

| This produc  | t will expire in 32767 | day(s).             |            |   |
|--------------|------------------------|---------------------|------------|---|
| Registration | is required for cont   | inued use of the ap | plication. |   |
|              |                        |                     |            |   |
| License Cod  | e:                     |                     |            |   |
| 1            |                        |                     |            | × |
|              |                        |                     |            | ~ |

The license key is checked on validity during entry. The result of the check can be seen on the right next to the text box.  $\times$  invalid.  $\checkmark$  valid.

If the key is valid, you can adopt it by clicking **OK**.

#### S7-FileLogger starts very slowly

Ever software released by us contains a digital signature..

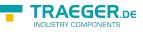

If your computer cannot connect to the internet in order to check the signature, the application only starts after the timeout expiration.

In order for the application to start faster, you can deactivate the function "Check for signatures on downloaded programs" under *Control Panel*  $\rightarrow$  *Internet Options*  $\rightarrow$  *Advanced* and there under Security.

| <b>G</b>                                                                                                    | Eigenschafte                                                                                                    | n von Internet                                                                                                    | t ?                                                                                                    | ×      |
|----------------------------------------------------------------------------------------------------|----------------------------------------------------------------------------------------------------|----------------------------------------------------------------------------------------------------|----------------------------------------------------------------------------------------------------|--------|
| Allgemein<br>Verbindunge                                                                                                    | Sicherheit<br>n Pro                                                                                                    | Datenschutz<br>gramme                                                                                                    | Inha<br>Erweitert                                                                                                    |        |
| <ul> <li>✓ Auf g</li> <li>✓ Auf g</li> <li>✓ Auf g</li> <li>✓ Ausfü</li> <li>✓ Ausfü</li> <li>✓ PoM-</li> <li>Erwei</li> <li>Instal</li> <li>✓ Integ</li> <li>Leere</li> <li>✓ Smart</li> <li>✓ Speid</li> </ul> | t Internet Explorer b<br>esperrte Serverzerti<br>esperrte Zertifikate<br>hrung aktiver Inhalt<br>hrung aktiver Inhalt<br>Wechsel zwischen si<br>Storage aktivieren<br>terten geschützten I<br>lation bzw. Ausführu<br>rierte Windows-Auth<br>n des Ordners für te<br>turen von herunterg<br>Screen-Filter aktivieren | fikate überprüfen <sup>®</sup><br>von Herausgebern<br>e in Dateien auf de<br>e von CDs auf den<br>cherem und nicht s<br>Modus aktivieren <sup>®</sup><br>ung von Software s<br>ientifizierung aktivi<br>imporäre Interneto<br>reladenen Program<br>ren<br>, um das Risiko vor | überprüfen<br>em lokalen Corr<br>n lokalen Comp<br>icherem Modu<br>zulassen, auch<br>ieren*<br>dateien beim S<br>men überprüfi |        |
| *Wird nach ein                                                                                                    | em Neustart des Co                                                                                                    | ·                                                                                                    |                                                                                                    |        |
| Setzt die Einstell<br>Standardzustand<br>Sie sollten dies n                                                                                                    | Einstellungen zurüc<br>ungen von Internet                                                                                                    | Explorer in den<br>n sich der Browser                                                                                                    | Zurücksetzen                                                                                                    |        |
|                                                                                                    | 0                                                                                                    | K Abbrec                                                                                                    | hen Überr                                                                                                    | nehmen |

# General

The S7-FileLogger works according to the function patterns of a wizard and follows a simple principle: Each configuration page in the main window is arranged in descending order of priority from left to right. The first page prodivdes the obligatorily necessary settings whereupon the following pages provide less and less important settings.

Logging is not yet performed at this stage. Records are not recognized by the system until you click **Start**. Up to this command the S7-FileLogger only summarizes those settings to be considered at the logging, that are changeable or discardeable at any point up until the confirmation.

# This easy use is taken for granted in the entire manual. It is mostly not explicitly mentioned in the description of the processes that you have to open the next configuration page by clicking on the appropriate tabt.

|                                 |          | Anlagen Überwachur                              | ng - S7 File Logger |       |             |                                  |
|---------------------------------|----------|-------------------------------------------------|---------------------|-------|-------------|----------------------------------|
| 🗅 🏭 📲 🔐 🕨 Starten 💌             |          |                                                 |                     |       |             | -0                               |
| anäle                           | Verbindu | ng Variablen / Spalten Protokollierung Datensät | ze Ereignisse       |       |             |                                  |
| Hinzufügen — Entfernen          |          | Name                                            | Datentyp            | Länge | Adresse     | Format                           |
| Simatic \$7-300 im Büro         | •        | Außentemperatur                                 | Real                | 4     | DB14.DED 4  | <br>Dec, float (1.2)             |
| 192.168.0.80                    | 6        | Innentemperatur                                 | Real                | 4     | DB15.DBD 10 | <br>Dec, float (1.3)             |
| Simatic 57-400 zum Testen 5 + + | 5        | Fenster geschlossen                             | Bool                | 1     | M 1.0       | <br>Bool, Geschlossen/Geöffnet   |
| 192.168.0.156                   | 6        | Lüftung eingeschaltet                           | Bool                | 1     | M 1.1       | <br>Bool, Ein/Aus                |
|                                 | 6        | Drehzahl Ventilator                             | Dint                | 4     | D615.D6D 0  | <br>Dec, ufixed                  |
|                                 | 6        | Luftfeuchtigkeit in Prozent                     | Word                | 2     | DB15.DBW 4  | <br>Dec, float (1.2)             |
|                                 | 6        | Heizung eingeschaftet                           | Bool                | 1     | M 2.0       | <br>Bool, True/False             |
|                                 | 6        | Letzter Heizungsfehler Datum + Zeit             | Datum und Zeit      | 8     | DB15.DB8 6  | <br>DateTime, dd.MM.yyyy HH:mm:s |
|                                 | 5        | Letzter Heizungsfehler Code                     | Char                | 1     | DB15.DB8 6  | <br>Char, 'A', 'B', 'C',         |
|                                 | 5        | USV Status Code                                 | Byte                | 1     | EB 7        | <br>Dec, fixed                   |
|                                 | 6        | USV Status Meldung                              | String              | 254   | D5111.D55 0 | <br>String, "ABC"                |
|                                 | *        |                                                 |                     |       |             |                                  |
|                                 |          |                                                 |                     |       |             |                                  |

### Toolbar

The toolbar icons are all also accessible via keyboard shortcuts. You can see in the short description appearing when hovering the mouse over the buttons what keyboard shortcuts to use in order to trigger the buttons.

The status bar provides the current state of the application at all times.

### **Other Functions**

- **Simulation mode** Logging can also start in simulated mode. It offers the possibility to check and, if necessary, correct the output to the desired format, based on the changes made by test data generated by the S7-FileLogger.
- *File organization* The dynamic as well as automatic assignment of the target directory, the subdirectory and also the file name during logging assists your application-oriented storage of log data.
- **Data integrity** The incremental logging (append data) ensures even after repeated logging runs, that the same file is always used as the data target while a parallel "read along" the written data is ensured and even with complex documents the integrity of the log files is maintained.
- **Data types system** The context-sensitive data types system of the S7-FileLogger is supporting you in configuring the variables. This way, for example, an unwanted wrong addressing of a data block at the change of the output data type can be prevented. The appropriate output format is automatically pre-assigned to selected data types.

# The Main Application Window

After starting the application, the main application window is the first window that will open (except from the dialog that appears when using an evaluation license).

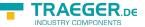

TRAEGER.DE Söllnerstr. 9 . 92637 Weiden . info@traeger.de . +49 (0)961 48 23 0 0

The middle part of the main window can be divided furthermore into a left and a right part. In the left part the overall management of channels configured in the project takes place, wheras in the right part the actual configuration and monitoring of logging of a single channel is done.

| <b>E</b>            |                                 | New Project 1 - S7 File Logger |                       | ×      |
|---------------------|---------------------------------|--------------------------------|-----------------------|--------|
| 1 🖆 📲 🖬 🔐 🕨 Start 🔻 |                                 |                                |                       | ~ \$ O |
|                     | nection Variables / Columns Log | iging Records Events           |                       |        |
| + Add == Remove     | hannel                          |                                |                       |        |
|                     | Name:                           |                                | Device Info           |        |
|                     |                                 |                                | Name:                 |        |
|                     | IP Address:                     |                                | Location:             |        |
|                     | Rado                            | 0 +                            | Module Name:          |        |
|                     | Slot:                           | 0                              | Module Type:          |        |
|                     |                                 |                                | Module Serial:        |        |
|                     | Device Type:                    | 57-300/400/1500 V              | Plant ID:             |        |
|                     | Channel Type:                   | OP (Operator Panel) V          | Time:                 |        |
|                     |                                 | Test                           |                       |        |
|                     |                                 |                                |                       |        |
|                     |                                 |                                |                       |        |
|                     |                                 |                                |                       |        |
| -11                 | meout                           |                                |                       |        |
|                     | Connect:                        |                                | 🗘 ms Receive: 10 🌩 ms |        |
|                     | Break Detection:                | 10 🔺 ms                        |                       |        |
|                     |                                 |                                |                       |        |
|                     |                                 |                                |                       |        |
|                     |                                 |                                |                       |        |
|                     |                                 |                                |                       |        |
|                     |                                 |                                |                       |        |
|                     |                                 |                                |                       |        |
|                     |                                 |                                |                       |        |
|                     |                                 |                                |                       |        |
|                     |                                 |                                |                       |        |
|                     |                                 |                                |                       |        |
| Ready               |                                 |                                |                       | .1     |

While working with S7-FileLogger, the main window is the primary and only dialogue with which you can configure and monitor the logging. - O O

🔁 🖆 🕶 🔐 🕨 Start 🖛

In the upper part of the main window is the toolbar, which provides direct access to key functions. The toolbar is divided into the following buttons and their tools:

### "New Project"

🛅 Creates a new project

### "Open Project"

Load an existing project or open one from the list of "Recent projects" by clicking on the arrow to the × right of the icon.

### "Save Project"

Save Project . If it is a new project the target directory and name of the project file will be requested. Otherwise, the currently open project will be overwritten.

### "Save Project As ..."

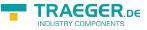

Save a project under a different name.

### "Start"

Start 
 Start 
 Start 
 Start 
 Start 
 Bun the logging for all configured channels synchronously. As soon as at least one channel has been created the button will be available.
 Using the arrow to the right of the symbol, the loggin mode can be selected in which the logging shall take place in.
 Available modes:
 \* Standard mode (PLC based logging) = direct click on the button
 \* Simulation mode (logging is simulated without establishing a real connection to PLC)

### "Stop"

Stop all created channels synchronously. Once logging is active for at least one channel, this button will be available.

### "License"

Opens the license dialog for entering the license data and displaying the license info

#### "About"

(1) "About" dialog provides general information about the software and your license

The middle part of the main window can be divided furthermore into a left and a right part. The left part is for the overall management of configured channels while in the right part the actual configuration and monitoring of logging of each channel takes place.

# Channel Configuration and Channel Monitoring

The combined overview of configuring and monitoring a channel summarizes all necessary information and groups it logically into tabs. This way the navigation between the different areas of the configuration and monitoring of the channel is possible .

Connection Variables / Columns Logging Records Events

The tabs

- Connection
- Variables / Columns
- Logging

refer to the configuration section of the selected channel. The tabs

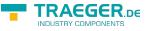

- Records
- Events

show all necessary information about the current logging run.

### The Channel Management

| Channels |        |  |
|----------|--------|--|
| Add      | Remove |  |
|          |        |  |
|          |        |  |
|          |        |  |

The channel management provides all features for managing the channels. These include :

- Creating and deleting a channel
- Controlling the logging
- Monitoring the channel state

Also you will get information on:

- Error conditions
- a brief preview of the main communication data of the channel

#### 🛉 Add 🛛 💻 Remove

The toolbar used in this view consists of the following buttons:

#### "Add Channel"

🗕 Add

Create a new channel

#### "Channel Remove "

Remove irreversible deletion of the channel

For each channel there is an entry in the administration list over which further channel-context based actions are executed. This display has the following elements :

×

| 1. Status LED, current status of the channel |                                                                                                    |  |  |  |
|----------------------------------------------|----------------------------------------------------------------------------------------------------|--|--|--|
| Color                                        | Description                                                                                                    |  |  |  |
| ×                                            | Logging is not active, the last active logging was flawless                                                        |  |  |  |
| ×                                            | An error was detected during communication. The type of error is displayed when pointing to the LED with the mouse |  |  |  |
| ×                                            | Logging is flawlessly active                                                                                       |  |  |  |
| ×                                            | simulated logging active                                                                                           |  |  |  |
| 2. IP address of the connection              |                                                                                                    |  |  |  |
|                                              | 3. channel name                                                                                                    |  |  |  |
|                                              | 4. manual trigger                                                                                                  |  |  |  |

|                                                                                                    | erstr. 9 92637 Weiden a info@traeger.de +49 (0)961 48 23 0 0 INDUSTRY COMPONENTS                |  |  |  |  |  |
|----------------------------------------------------------------------------------------------------|-------------------------------------------------------------------------------------------------|--|--|--|--|--|
|                                                                                                    | 1. Status LED, current status of the channel                                                    |  |  |  |  |  |
| Color Description                                                                                                    |                                                                                                 |  |  |  |  |  |
| Makes it possible during the active and inactive logging to create a "snapshot" record regardless of trigger conditions if a manual trigger is configured |                                                                                                 |  |  |  |  |  |
|                                                                                                    | 5. Logging start / stop                                                                         |  |  |  |  |  |
| Explicitly start / stop logging for this channel depending on the state of the icon (green arrow starts, red square stops)                                |                                                                                                 |  |  |  |  |  |
|                                                                                                    | 6. Start logging as                                                                             |  |  |  |  |  |
| Select specific logg                                                                                                    | elect specific logging mode under which the logging shall be started. (PLC based or simulation) |  |  |  |  |  |

### Channel configuration

The tabs are arranged in logical order. When configuring a new channel you should work from left to right. Each tab provides the recommended default settings by itself.

#### Connection

| New Channel 2           | Device Info                                                         |
|-------------------------|---------------------------------------------------------------------|
|                         | Name:                                                               |
| 0.0.0.0                 | Location:                                                           |
| 0                       | Module Name:                                                        |
|                         | Module Type:                                                        |
|                         | Module Serial:                                                      |
| S7-300/400/1500 ¥       | Plant ID:                                                           |
| OP (Operator Panel) 🗸 🗸 | Time:                                                               |
| Test                    |                                                                     |
|                         |                                                                     |
|                         |                                                                     |
|                         | 0.0.0.0<br>0 •<br>2 •<br>S7-300/400/1500 •<br>OP (Operator Panel) • |

In the right area the primary configuration of the channel occurs.

| Field        | Function                                                  |
|--------------|-----------------------------------------------------------|
| Name         | Name of the channel                                       |
| IP address   | IP address of the PLC                                     |
| Rack         | number of the rack where the PLC (S7) is plugged          |
| Slot         | Number of the slot in which the PLC (S7) is plugged       |
| Device Type  | Type of PLC (S7-1200, S7-1500, S7-300/400, LOGO!, S7-200) |
| Channel Type | Type of connection channel (OP, PG or other)              |

#### Information

You will receive an error when pushing the test button in a LOGO! controller because the LOGO! does not support this function.

Connection parameters:

- Rack = 0
- Slot = 0

After a new channel has been created in the channel management, continue the configuration of the channel directly in the tab "Connection". This tab is divided into "channel" and "timeout" .

| TRAEGER.De Söllnerstr. 9 | 92637 Weid | en 🗕 info | @traeger.de | <b>+</b> 49 (0) | 961 48 23 0 | 0          |        |    | IRAEGER.DE |
|--------------------------|------------|-----------|-------------|-----------------|-------------|------------|--------|----|------------|
| Timeout                  |            |           |             |                 |             |            |        |    |            |
| Connect:                 | 5000       | ms        | Transmit:   | 5000            | 🔹 ms        | Receive: 5 | 5000 🌲 | ms |            |
| Break Detection:         | 5000       | ms        |             |                 |             |            |        |    |            |
|                          |            |           |             |                 |             |            |        |    |            |

The values set in the area **timeout** are used to establish the connection to the PLC and during communication.

| Field          | function                                                                              |
|----------------|---------------------------------------------------------------------------------------|
| Connect        | timeout in ms for connecting                                                          |
| Transmit       | timeout in ms for sending to the PLC                                                  |
| Receive        | timeout in ms for receiving data from the PLC                                         |
| Brook Dotoctio | KeenAlive time for monitoring the TCP/IP connection (interesting for large intervals) |

Break Detection KeepAlive time for monitoring the TCP/IP connection (interesting for large intervals) Before you proceed to the next area, you already have the opportunity to let your configuration be checked by clicking **Test**. On successful completion you will receive all data provided by the device in the righthand part of the view.

#### Variables / Columns / Data

| Name     | Data Type | Length | Address     | Format               |
|----------|-----------|--------|-------------|----------------------|
| 🗹 motor  | Bool 🗸    |        | DB1.DBX 0.0 | <br>Bool, True/False |
| ✓ motors | Bool V    | 10     | DB1.DBX 0.1 | <br>Bool, True/False |
| ✓ charge | DWord ¥   | ]      | DB1.DBD 0   | <br>Dec, ufixed      |

Here you set the definition of the variables in the PLC, including addresses. You define one variable per line that is part of the record to be archived or logged. A "variable line" corresponds to a column in the logging.

| Meaning o | Meaning of the columns                                                                                                    |  |  |  |  |  |  |
|-----------|----------------------------------------------------------------------------------------------------|--|--|--|--|--|--|
| ✓         | Write the value                                                                                                    |  |  |  |  |  |  |
|           | Don't write the value                                                                                                    |  |  |  |  |  |  |
| Name      | Name = of a variable = Name for a column header for logging, e.g. in CSV                                                                                                    |  |  |  |  |  |  |
| Data Type | see list Permitted operands                                                                                                    |  |  |  |  |  |  |
| Length    | Size of the data to be read; at Byte or String: Length of the data to be read. If a value is set to other types, an array of the type will be read. As you see in the example <i>Motors Conveyor Belt</i> a Bool array with the length of 10 is read. Output in file: Variablename_ArrayIndex, e.g. motors_0;motors_1; |  |  |  |  |  |  |
| Address   | Address of the PLC variable in the syntax. The format behaves as shown in the following table for SIMATIC S7                                                                                                    |  |  |  |  |  |  |
| Format    | Defines the desired output format                                                                                                    |  |  |  |  |  |  |

#### Create an Array

You can't create Byte and String variables as an array. If you insert a length in all other types an array will be generated.

Sample:

For each charge the condition of the engine 10.5 and the 4 states of the engines of the conveyor belt shall be logged.

Save adresses:

TRAEGER.De Söllnerstr. 9 . 92637 Weiden . info@traeger.de . +49 (0)961 48 23 0 0

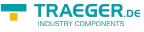

| save adress                       | Length                          |
|-----------------------------------|---------------------------------|
| DB1000.DBB 0                      | 15                              |
| DB1000.DBX 20.0                   | 1                               |
| DB1000.DBX 30.0 - DB1000.DBX 30.3 | 4                               |
|                                   | DB1000.DBB 0<br>DB1000.DBX 20.0 |

Possible solutions:

- add all variables manually
- add a bit-array with the length of 4

Solution by means of an array:

|    |   | Name        | Data Type |   | Length | Address         | Format               |
|----|---|-------------|-----------|---|--------|-----------------|----------------------|
|    | ◄ | Charge      | String    | ~ | 15     | DB1000.DBB 0    | <br>String, "ABC"    |
|    | ◄ | Engine 10.5 | Bool      | ¥ |        | DB1000.DBX 20.0 | <br>Bool, True/False |
|    | ◄ | ST          | Bool      | ~ | 4      | DB1000.DBX 30.0 | <br>Bool, True/False |
| •• | • | ST 1        | Bool      | × | 4      | DB1000.DBX 30.4 | Bool, True/False     |

#### View variable definition

| Conned     | tion Variables / | Columns  | Logging  | Records | Events   |                            |
|------------|------------------|----------|----------|---------|----------|----------------------------|
|            | Time Stamp       | Charge   |          | Engine  | 10.5     | ST                         |
| ۶.         | 11:09:17.292     | ASDB23   | D454     | False   |          | False, True, False, False  |
|            | 11:09:06.071     | ASDB23   | D453     | False   |          | False, False, False, False |
| View       | records          |          |          |         |          |                            |
| View       | records          |          |          |         |          |                            |
| 1 T        | lime Stamp Ch    |          |          |         |          |                            |
| 1 T        | lime Stamp Ch    |          |          |         |          | 2;ST_3;<br>Talse;False;    |
| 1 I<br>2 1 | lime Stamp Ch    | ASDB23D4 | 53 False | ;False; | False; H | false;False;               |

Hint: In the variable definition the next value span will be automatically calculated with the help of the data entered before (marked entry in view variable definition).

#### Permitted operands

#### Operand

| Name        | Abbreviation (Siemens, DE) | Abbreviation(IEC) |
|-------------|----------------------------|-------------------|
| Input       | E                          | l                 |
| Output      | A                          | Q                 |
| Flag        | М                          | М                 |
| Peripherals | Р                          | Р                 |
| Counter     | Z                          | С                 |
| Data Block  | DB                         | DB                |
| Timer       | Т                          | 16                |

#### Data types

| Name | Abbreviation | Bit<br>size | Range    | Description                                      | Array |
|------|--------------|-------------|----------|--------------------------------------------------|-------|
| BOOL | Х            | 1           | 0 to 1   | single bit representing true (1)<br>or false (0) | x     |
| BYTE | В            | 8           | 0 to 255 | unsigned 8-bit                                   | Х     |

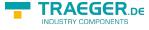

| Name          | Abbreviation | Bit<br>size | Range                                                    | Description                                                            | Array |
|---------------|--------------|-------------|----------------------------------------------------------|------------------------------------------------------------------------|-------|
| WORD          | W            | 16          | 0 to 65.535                                              | unsigned 16-bit (Word)                                                 | х     |
| DWORD         | D            | 32          | 0 to 2 <sup>32</sup> -1                                  | unsigned 32-bit (Double Word)                                          | х     |
| CHAR          | В            | 8           | A+00 to A+ff                                             | ASCII-Code unsigned 8-bit character                                    | x     |
| INT           | W            | 16          | -32.768 to 32.767                                        | signed 16-bit integer                                                  | х     |
| DINT          | D            | 32          | -2 <sup>31</sup> to 2 <sup>31</sup> -1                   | signed 32-bit integer (Double<br>Word)                                 | x     |
| REAL          | D            | 32          | +-1.5e-45 to +-3.4e38                                    | IEEE754 32-bit single precision<br>floating point number               | x     |
| S5TIME        | W            | 16          | 00.00:00:00.100 to<br>00.02:46:30.000                    | binary coded decimal (BCD)<br>number representing a time<br>span       |       |
| TIME          | D            | 32          | 00.00:00:00.000 to<br>24.20:31:23.647                    | signed 16-bit integer<br>representing a time span in<br>milliseconds   |       |
| TIME_OF_DAY   | D            | 32          | 00.00:00:00.000 to<br>00.23:59:59.999                    | unsigned 16-bit integer<br>representing a time span in<br>milliseconds |       |
| DATE          | W            | 16          | 01.01.1990 to 31.12.2168                                 | unsigned 16-bit integer representing a date in days                    |       |
| DATE_AND_TIME | D            | 64          | 00:00:00.000 01.01.1990<br>to 23:59:59.999<br>31.12.2089 | binary coded decimal (BCD)<br>number representing a date and<br>time   |       |
| S7String      | В            | any         | A+00 to A+ff                                             | ASCII-Code, max. 254 Bytes                                             |       |

The variables are composed of operand and data type. Examples:

| Examples                    | Data type | Example Siemens | Example IEC |
|-----------------------------|-----------|-----------------|-------------|
| Input Byte 1, Bit 0         | BOOL      | E 1.0           | I 1.0       |
| Output Byte 1, Bit 7        | BOOL      | A 1.7           | Q 1.7       |
| Flag Byte 10, Bit 1         | BOOL      | M 10.1          | M 10.1      |
| Data Block 1, Byte 1, Bit 0 | BOOL      | DB1.DBX 1.0     | DB1.DBX 1.0 |
| Input Byte 1                | BYTE      | EB 1            | IB 1        |
| Output Byte 10              | BYTE      | AB 10           | QB 10       |
| Flag Byte 100               | BYTE      | MB 100          | MB 100      |
| Peripherals Input Byte 0    | BYTE      | PEB 0           | PIB 0       |
| Peripherals Output Byte 1   | BYTE      | PAB 1           | PQB 1       |
| Data Block 1, Byte 1        | BYTE      | DB1.DBB 1       | DB1.DBB 1   |

Data Block 1, Data Block 1 Typ bool, Address  $1.0 \rightarrow DB1.DBX 1.0$ Data Block 1, Data Block Typ Byte, Address  $1 \rightarrow DB1.DBB 1$ Peripherals Input, Typ DWORD, Address  $0 \rightarrow PED 0$ 

Help:

DB#.DBB # = Data Block#.Data Block Byte #

DB#.DBW # = Data Block#.Data Block Word #

DB#.DBD # = Data Block#.Data Block Doubleword #

# = Address

The Editor supports you with the entry:

• When pressing the ENTER key

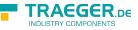

- the name entered will be copied and an incremented number is appended
- $\circ\,$  the next possible address will be registered on the basis of the previously entered address
- $\circ\,$  the previous format will be taken on
- After selecting the data type (after a click in another column), the corresponding address format is automatically set, for example:

| Туре | address       | format              |
|------|---------------|---------------------|
| bool | DB100.DBX 0.0 | Bool , True / False |
| word | DB100.DBW 0   | Dec, ufixed         |

#### Addresses Editor

| DB1.DBX 0.0    |                         |  |
|----------------|-------------------------|--|
| Operanden ID:  | DB (Daten Baustein) 🗸 🗸 |  |
| DB Nummer:     | 1 🔹 🔓                   |  |
| Operanden Typ: |                         |  |
| Byte Index:    | 0                       |  |
| Bit Index:     | 0                       |  |
|                | ✓ 🗵                     |  |

**The addresses editor** appears when you press the "..." button next to the address input. The editor is useful if you are unfamiliar with the addressing of a variable by Siemens S7 or IEC format.

| type         | Description                            |
|--------------|----------------------------------------|
| Title        | preview of the address of the variable |
| Operands ID  | data area of the PLC                   |
| DB number    | data block number DB                   |
| Operand type | - just the heading -                   |
| Byte Index   | byte address                           |
| Bit Index    | Bit number                             |
| 1            | Take data                              |
| X            | Discard input                          |

#### Format Editor

TRAEGER.DE Söllnerstr. 9 . 92637 Weiden . info@traeger.de . +49 (0)961 48 23 0 0

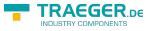

| Bool, True/False |                     |  |
|------------------|---------------------|--|
| Dez 🔾            | Festpunkt (-/+) V   |  |
|                  | Stellen: 0          |  |
| String 🔘         | z.B. "ABC"          |  |
| Char 🔾           | z.B. 'A', 'B', 'C', |  |
| Bool 🖲           | True False          |  |
| Datum 🔾          | dd.MM.yyyy          |  |
| Zeit 🔾           | HH:mm:ss            |  |
| Datum + Zeit 🔘   | dd.MM.yyyy HH:mm:ss |  |
| Bin 🔾            | 8-Bit v             |  |
| Hex 🔾            | FFFF FFFF V         |  |
|                  | ✓ 🗵                 |  |

In the Format Editor you set the output format of the variable.

| Туре                      | options                                                                                                    |  |
|---------------------------|----------------------------------------------------------------------------------------------------|--|
| Dez                       | Choice between fixed point, floating point and scientific values                                                                                                    |  |
| Bool                      | any value for the display is enterable                                                                                                    |  |
| The date and / or<br>time | You cen enter the default system placeholders as follows:<br>day (dd)<br>month (MM)<br>year (yyyy)<br>hours (HH)<br>minutes (mm)<br>seconds (ss) \ You define the length of each number by the number of characters<br>used. |  |
| Bin and Hex               | to be defined using an appropriate selection. Since V2.0.10.0 output HEX with prefix 0x possible                                                                                                    |  |
| Title                     | small preview of the output                                                                                                    |  |
| $\checkmark$              | Confirm selection                                                                                                    |  |
| X                         | Discard selection.                                                                                                    |  |

# Logging

This configuration page provides further options on how the S7-FileLogger shall proceed the logging.

### Location

TRAEGER.DE Söllnerstr. 9 . 92637 Weiden . info@traeger.de . +49 (0)961 48 23 0 0

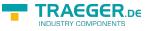

#### Directory

| Directory:    | C:\Users\developer\D | ocuments\S7 File | Logger    |  |
|---------------|----------------------|------------------|-----------|--|
| Subdirectory: | Custom               | ~                | K2        |  |
|               | C:\Users\developer\D | ocuments\S7 File | Logger\K2 |  |

| Category      | Description                                                                                                    |  |
|---------------|----------------------------------------------------------------------------------------------------|--|
| Directory:    | destination directory where the log data shall stored by the S7-FileLogger                                        |  |
| Subdirectory: | Optional: Creates a subdirectory in the root directory in dependance to a predefined name format or a custom name |  |
| Subuncetory   | format or a custom name                                                                                           |  |
| LinkLabel:    | Preview of the destination file directory. The directory will be opened when clicked.                             |  |

#### File

| File                  |                                                 |                                                                       |
|-----------------------|-------------------------------------------------|-----------------------------------------------------------------------|
| File Name:            | Date 🗸                                          | {Year}.{Month}.{Day}                                                  |
| Format:               | CSV ¥                                           |                                                                       |
|                       | C:\Users\developer\Documents\S7 File Logger\20  | 16.08.19.csv                                                          |
| Filename:             | Timestamp")                                     | the month e.g. Nov<br>s shown in the tooltip ( see section "Implement |
| Combine data name at: | t: every logging start<br>every logging         |                                                                       |
| Format:               | output file format (CSV, XML )                  |                                                                       |
| LinkLabel             | Preview destination directory and when clicked. | d file name. If the file exists it will be opend                      |

### Data Management

#### General

#### Behavior: How and when is data written?

Behaviour

Mode: Append new entries ¥
Autostart on startup

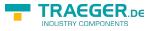

| Mode                          | Description                                                                                                    |
|-------------------------------|----------------------------------------------------------------------------------------------------|
| Append new entries            | Records are appended to the existing file                                                                                                    |
| Truncate old entries on start | The log file is emptied at each protocol start (deleted and recreated)                                                                                                    |
|                               | The log file is deleted at each protocol process, then newly created and the current record and the log file are written. Only one protocol cycle is stored in the log file |
| Autostart on startup          | Automatic start of the channel when starting the application<br>When used as a service, only channels with active auto start are used!                                      |

**Options**: additional options of the S7-FileLogger.

Options

| ✓ Always close file after write access |                      |   |  |
|----------------------------------------|----------------------|---|--|
| ✓ Include Time Stamp                   | ✓ Include Time Stamp |   |  |
| Compound Format                        |                      |   |  |
| Date + Time:                           | HH:mm:ss.fff         | 2 |  |
| O Partitioned Format                   |                      |   |  |
| Date:                                  | yyyy-MM-dd           | ? |  |
| Time:                                  | HH:mm:ss.fff         | ? |  |
| Do not include Header in               | n CSV                |   |  |

| Version             | Option                                          | Description                                                                                                    |  |  |  |
|---------------------|-------------------------------------------------|----------------------------------------------------------------------------------------------------|--|--|--|
| from                | Close log file<br>after each<br>write operation | Closes the file after each write operation. This is helpful in long interval timings, if the file is in the meantime e.g. to be read / copied / cut out                                                                                                    |  |  |  |
| Advanced            | Do not write<br>header in CSV<br>file           | Deactivates the writing of the header when starting a new file                                                                                                    |  |  |  |
| Timestamp<br>Embed: |                                                 | If enabled, a timestamp is added by default at the beginning of each record                                                                                                    |  |  |  |
|                     |                                                 | Tooltip for time logging: Take the mouse over the icon. Thereafter, the possible date / time formats appear as depicted below                                                                                                    |  |  |  |
| from<br>Standard    | 2                                               | dThe day of the month, from 1 through 31.ddThe day of the month, from 01 through 31.dddThe abbreviated name of the day of the week.dddThe full name of the day of the week.fThe tenths of a second in a date and time value.ffThe hundredths of a second in a date and time value.fffThe milliseconds in a date and time value.fffThe ten thousandths of a second in a date and time value.hThe hour, using a 12-hour clock from 1 to 12.hThe hour, using a 12-hour clock from 0 to 23.HHThe hour, using a 24-hour clock from 0 to 23.HHThe minute, from 0 through 59.mThe month, from 1 through 12.MMMThe month, from 01 through 12.MMMThe month, from 01 through 59.sThe second, from 0 through 59.yThe second, from 0 through 59.yThe second, from 0 through 59.yThe second, from 0 through 59.yThe second, from 0 through 59.yThe second, from 0 through 59.yThe second, from 0 through 59.yThe second, from 0 through 59.yThe year, from 0 to 99.yyThe year, from 0 to 99.yyThe year as a four-digit number. |  |  |  |

**Event logging**: the maximum count of entries in the \*.err-file.

| TRAEGER.DE Söllnerstr. 9 . 92637 Weiden . info@traeger.de . +49 (0)961 48 23 0 0 |  |
|----------------------------------------------------------------------------------|--|
| Event Logging                                                                    |  |
| Maximum Number of Records: 100                                                   |  |

Acknowledgement: Add an acknowledgement when logging was successful

| Acknowledgement                           |             |       |        |          |      |
|-------------------------------------------|-------------|-------|--------|----------|------|
| Use Acknowledgement using:                | DB1.DBX 0.0 |       | Туре:  | Set Flag | ~    |
|                                           |             |       |        |          |      |
|                                           |             |       |        |          |      |
| Category                                  | Descript    | ion   |        |          |      |
| <b>Category</b><br>Use Acknowledgement vi |             |       | the PL | .C       |      |
|                                           |             | ss in |        | .C       | <br> |

Toggle Flag: value 1 is read and inverted

### Data

Set reading pattern of data management.

| General Data Trigger        |                                      |
|-----------------------------|--------------------------------------|
| Struct Storage <u>?</u>     |                                      |
| ◯ Stack Storage 2           |                                      |
| Number of records per read: | 1 🛖                                  |
| Manual Record Byte Offset:  | 0                                    |
| Ring Storage <u>?</u>       |                                      |
| Number of records:          | 1 📫                                  |
| Manual Record Byte Offset:  | 0                                    |
| Interval:                   | 00:00:00 <b>*</b> = 250 <b>*</b> ms. |
| Start Pointer:              | DB 1 🗘 .DBW 0 🗘                      |
| End Pointer:                | DB 1 🔹 .DBW 2 🔹                      |
|                             |                                      |
|                             |                                      |
|                             |                                      |
|                             |                                      |

#### Structured Data Management

If this option is selected, all configured variables are read each time one of the configured triggers is raised, while the values of the acquired record are always read by the same addresses.

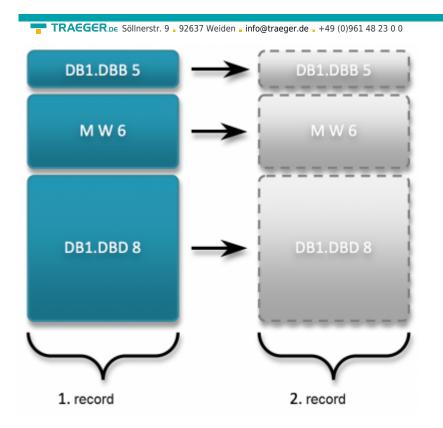

#### Stack and Ring-oriented Data Management

These types of data management support setting **number of records (per read operation)**. The data is stored consecutively in memory or in the PLC following an equal pattern and the S7-FileLogger reads this scheme using the defined variables.

#### **Explanation to Byte Offset:**

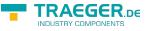

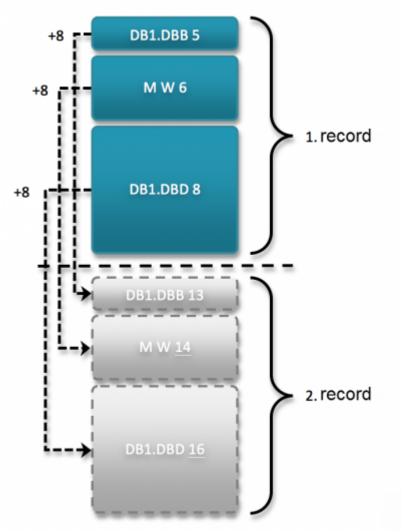

The chart shows what and how much is read when the option **Number of records** is set to the value **two** and also the option **data byte offset** is set to the value **8**.

Once you make use of the **data byte offset** setting you exhaust the full potential of these two options. The S7-FileLogger allows you to read 1-n records that are, for example, stored consecutively in the PLC memory. The best part is that this function is not limited to one data area, but is also applicable to several different data areas.

The example shown here consists of three variables with two variables addressing a data block and one variable addressing a flag. Through the settings of the option "number of records (per read operation)" the S7-FileLogger here reads, as just described, two records per read operation. In this case , however, by setting the "data byte offset", the S7-FileLogger is always adding eight bytes ("data byte offset" = 8), conjecturing from the previously read record, and uses this offset to read the next value from the PLC. Thus, you are able to read a stack or a ring of same-structured data from your PLC with a single transaction without being forced to configure all variables again or even devide a single record in its components afterwards.

| Stack Settings                       | Description                                                          |
|--------------------------------------|----------------------------------------------------------------------|
| Number of records per read operation | Number of records to be read (defined variables are start addresses) |

TRAEGER.pe Söllnerstr. 9 . 92637 Weiden . info@traeger.de . +49 (0)961 48 23 0 0

| Stack Settings          | Description                                                                                                    |
|-------------------------|----------------------------------------------------------------------------------------------------|
| Manual data byte offset | 0 = always read the same address ranges<br>> 0 = buffer between the records or possibly unneeded byte values between<br>the records. If this option is not selected, the maximum defined address<br>variable is used the operand type adds this value. Example: maximum address<br>variable DB1.DBB 10<br>second read operation start address DB1.DBB 21<br>this is true for each defined operand type |

Each trigger raises logging.

| Ring Settings | Description                                                                                                    |
|---------------|----------------------------------------------------------------------------------------------------|
|               | maximum number of records in the defined buffer to be read (defined variables are start addresses)                                     |
|               | 0 = always read the same address ranges<br>> $0 =$ buffer between the records or possibly unneeded byte values between the<br>records. |

Triggers are not relevant here. Data is read cyclically if the value of the end pointer is not equal to value of the start pointer.

#### Functionality:

After a record has been read, the S7-FileLogger sets the value of the start pointer to the position of the last record read. In return, the PLC must always make the end pointer show to the position of the record to be written next, while the values of all records collected from different addresses, beginning with the start address of the defined variables, are read. The addresses of all further records are thereby detected either automatically or by the defined manual data byte offset. The principle of this data storage is also referred to as a FIFO (First-In-First-Out).

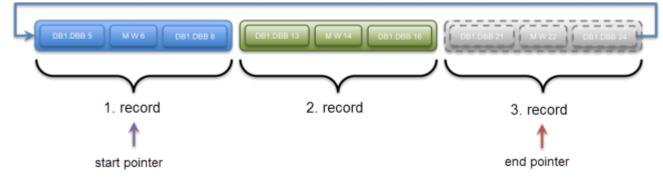

### Trigger

| General Data Trigger                                          |                                                                      |                   |                 |
|---------------------------------------------------------------|----------------------------------------------------------------------|-------------------|-----------------|
| + Add - Remove                                                | Settings                                                             |                   |                 |
| <ul> <li>Settings</li> <li>always.</li> <li>never.</li> </ul> | <ul> <li>Controls logging</li> <li>Controls file creation</li> </ul> |                   | _               |
|                                                               | Starts:                                                              | <always></always> | ~               |
|                                                               | Runs:                                                                | 00:00:00 * = 0    | ms after start. |
|                                                               | Runs max:                                                            | 1 times.          |                 |
|                                                               | Stops:                                                               | <never></never>   | ~               |
|                                                               | Type:                                                                | Invervaltrigger   | ~               |
|                                                               | Interval:                                                            | 00:00:01 🔹 = 1000 | ➡ ms.           |
|                                                               | intervai:                                                            |                   | ▼ III5.         |

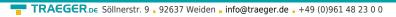

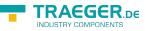

The rider **Trigger** itself is divided into an overview of the defined triggers and the configuration of a trigger selected in the overview.

#### **Overview of Triggers**

| 📥 Add 📥 Remove                                                       |  |
|----------------------------------------------------------------------|--|
| <ul> <li>Invervaltrigger</li> <li>always.</li> <li>never.</li> </ul> |  |
| <ul> <li>New Trigger 1</li> <li>always.</li> <li>never.</li> </ul>   |  |

| Button                | Description                           |
|-----------------------|---------------------------------------|
| Add                   | Define new trigger                    |
| Remove                | Delete selected trigger               |
| Checkbox next to Name | set : is used for logging             |
| Symbol                | description                           |
| always.               | Indicates when the trigger is started |
| ×                     | Indicates when the trigger is stopped |
| Click on Trigger      | Settings of the trigger are shown     |

#### Settings of the Trigger

| ✓ Intervaltrigger                    |                   |    |                 |
|--------------------------------------|-------------------|----|-----------------|
| <ul> <li>Controls logging</li> </ul> |                   |    |                 |
| Controls file creation               |                   |    |                 |
| <b>C</b> be to                       |                   |    |                 |
| Starts:                              | <always></always> | *  |                 |
| Runs:                                | 00:00:00 = 0      | *  | ms after start. |
| Runs max:                            | 1 🛉 times.        |    |                 |
| Stops:                               | <never></never>   | ~  |                 |
| Туре:                                | Invervaltrigger   | ~  |                 |
| Interval:                            | 00:00:01 = 1000   | ÷. | ms.             |
|                                      |                   |    |                 |

The following basic functions are given for all triggers:

| Setting          | Description |                                                  |
|------------------|-------------|--------------------------------------------------|
|                  |             | creates a record                                 |
| Controls logging |             | is , for example, used to control other triggers |

TRAEGER.DE Söllnerstr. 9 . 92637 Weiden . info@traeger.de . +49 (0)961 48 23 0 0

| Setting                                     | Description                                                                                                    |                                               |
|---------------------------------------------|----------------------------------------------------------------------------------------------------|-----------------------------------------------|
| Controls the<br>creation of the log<br>file | Through this trigger the generating of a ne<br>names exist they are numbered e.g.:<br>file name: Extruder1200<br>date format: {Year}.{Month}.{Day}<br>current file name: Extruder1200_2016.11.<br>next file name: Extruder1200_2016.11.02<br>Hint: If active, data logging occurs only aft | 02.csv<br>(1).csv                             |
| Starts :                                    | Time of activation of the trigger. Here all o                                                                                                    | lefined triggers are displayed                |
| Runs :                                      | running time of the trigger, adjustable in r                                                                                                    | nilliseconds                                  |
| Runs max:                                   | running time of the trigger, adjustable in t<br>trigger it will be executed n-times                                                                                                    | he number of runs. After activtion of the     |
| Stops :                                     | Time upon which the trigger becomes inva                                                                                                    | alid. Here all defined triggers are displayed |
| Туре:                                       | type of trigger                                                                                                    |                                               |
| Interval:                                   | time interval in which trigger conditions a                                                                                                    | re checked                                    |

It is possible to link triggers with each other. Thus, a trigger can raise another, even if it is not currently active, e.g. because the term has expired.

| 🛨 Add 🗕 Remove                                                         | New Trigger 3                                                                                           |  |
|------------------------------------------------------------------------|----------------------------------------------------------------------------------------------------|--|
| <ul> <li>intervall trigger</li> <li>always.</li> <li>never.</li> </ul> | Controls logging  Starts: <always></always>                                                             |  |
| <ul> <li>New Trigger 1</li> <li>always.</li> <li>never.</li> </ul>     | <pre> always&gt; always&gt; intervall trigger New Trigger 1 New Trigger 2 Stops: </pre> ms after start. |  |
| ✓ New Trigger 2                                                        | Type: Invervaltrigger 🗸                                                                                 |  |
| <ul><li>always.</li><li>never.</li></ul>                               | Interval: 00:00:01 = 1000 ms.                                                                           |  |
| ✓ New Trigger 3                                                        |                                                                                                    |  |
| <ul><li>always.</li><li>never.</li></ul>                               |                                                                                                    |  |

The stop trigger immediately terminates the currently running trigger even if it is still valid.

#### Trigger options

- Manual trigger
- Interval trigger
- Conditional / edge trigger
- Value change trigger
- Boolean trigger

#### Manual Trigger

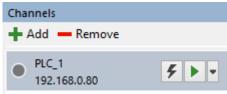

By clicking on the **flash** the trigger for the selected channel is raised.

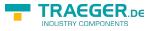

TRAEGER.DE Söllnerstr. 9 . 92637 Weiden . info@traeger.de . +49 (0)961 48 23 0 0

#### Interval Trigger

Cyclic triggering according to a set interval.

| ✓ Intervaltrigger      |                   |                 |
|------------------------|-------------------|-----------------|
| ✓ Controls logging     |                   |                 |
| Controls file creation |                   |                 |
| Starts:                | <always></always> | ~               |
| Runs:                  | 00:00:00 • 0      | ms after start. |
| Runs max:              | 1 🔶 times.        |                 |
| Stops:                 | <never></never>   | ~               |
| Туре:                  | Invervaltrigger   | ~               |
| Interval:              | 00:00:01 = 1000   | 🔹 ms.           |

#### Conditional / Edge Trigger

Cyclically checks the value at the address set according to a set interval and starts logging when the value becomes either

equal to, greater, greater or equal, less than, less or equal.

Since V2.0.10.0: Option "not" added. Trigger raises when the negative result of the condition(s) is TRUE (see examples).

Logging is triggered once each time at the transition to the defined area (edge treatment).

| TRAEGER.DE Söllnerstr. 9 . 92637 Weiden . info@traeger.de . +49 (0)961 48 23 0 0 |  |
|----------------------------------------------------------------------------------|--|
| Conditional-/ Slope trigger                                                      |  |
| Controls logging                                                                 |  |
| Controls file creation                                                           |  |
| Starts: <always></always>                                                        |  |
| ■ Runs: 00:00:00 = 0 ms after start.                                             |  |
| Runs max: 1 times.                                                               |  |
| Stops: <never></never>                                                           |  |
| Type: Conditional/Slope Trigger 🗸                                                |  |
| Interval: 00:00:01 🚔 = 1000 🚔 ms.                                                |  |
| Verifies: DB1.DBX 1.0 on changes and raises if it is                             |  |
| 🗌 not                                                                            |  |
| equals to: 🔘 0 📫                                                                 |  |
| within the range: O greater equals 0 🚔 becomes.                                  |  |
| lower equals 0 becomes.                                                          |  |

Samples:

Trigger shall be raised when the value at the address DB1.DBD 30 becomes higher than or equal to 100 and lower than or equal to 200.

Configuration:

| TRAEGER.DE Söllnerstr. 9 92637 W     | eiden <b>_ info@traeger.de _</b> +49 (0)961 48 23 0 0 | TRAEGER.DE |
|--------------------------------------|-------------------------------------------------------|------------|
| ✓ Sampletrigger                      |                                                       |            |
| <ul> <li>Controls logging</li> </ul> |                                                       |            |
| Controls file creation               |                                                       |            |
| Starts:                              | <always></always>                                     |            |
| Runs:                                | 00:00:00 • ms after start.                            |            |
| Runs max:                            | 1 times.                                              |            |
| Stops:                               | <never></never>                                       |            |
| Туре:                                | Conditional/Slope Trigger 🛛 🗸                         |            |
| Interval:                            | 00:00:01 = 1000 ms.                                   |            |
| Verifies:                            | DB1.DBD 30 on changes and raises if it is             |            |
|                                      | 🗌 not                                                 |            |
| equals to: 🔘                         | 0                                                     |            |
| within the range: 🔘                  | 🖌 greater 🖌 equals 100 📮 becomes.                     |            |
|                                      | ✓ lower ✓ equals 200 🔹 becomes.                       |            |

Behavior:

| Old value | New value | Trigger state |
|-----------|-----------|---------------|
| 99        | 100       | triggered     |
| 100       | 180       | not triggered |
| 300       | 180       | triggered     |

Trigger shall not be triggered if the value at the address DB1.DBD 30 becomes higher than or equal to 100 and less than or equal to 200.

Configuration:

| TRAEGER DE Söllnerstr. 9 . 92637 We  | eiden <b>_ info@traeger.de _</b> +49 (0)961 48 23 0 0 | TRACGCR.DE |
|--------------------------------------|-------------------------------------------------------|------------|
| ✓ Sampletrigger                      |                                                       |            |
| <ul> <li>Controls logging</li> </ul> |                                                       |            |
| Controls file creation               |                                                       |            |
| Starts:                              | <always></always>                                     |            |
| Runs:                                | 00:00:00 <b>*</b> = 0 <b>*</b> ms after start.        |            |
| Runs max:                            | 1 times.                                              |            |
| Stops:                               | <never></never>                                       |            |
| Туре:                                | Conditional/Slope Trigger 🛛 🗸                         |            |
| Interval:                            | 00:00:01 = 1000 ms.                                   |            |
| Verifies:                            | DB1.DBD 30 on changes and raises if it is             |            |
|                                      | ✓ not                                                 |            |
| equals to: 🔘                         | 0                                                     |            |
| within the range: 🔘                  | greater equals 100 🔹 becomes.                         |            |
|                                      | lower equals 200 secomes.                             |            |

Behavior:

| old value | new value | Triggerstate  |
|-----------|-----------|---------------|
| 99        | 100       | not triggered |
| 100       | 80        | triggered     |
| 180       | 280       | triggered     |

#### Value Change Trigger

Cyclic testing for change of value at the set address.

|   | TRAEGER.DE Söllnerstr. 9 92637 We    | iden <b>_ info@traeger.de _</b> +49 (0)961 48 23 0 0 |   |                 | TRAEGER.DE |
|---|--------------------------------------|------------------------------------------------------|---|-----------------|------------|
| ✓ | Value change trigger                 |                                                      |   |                 |            |
|   | <ul> <li>Controls logging</li> </ul> |                                                      |   |                 |            |
|   | Controls file creation               |                                                      |   |                 |            |
|   | Starts:                              | <always></always>                                    | ~ |                 |            |
|   | Runs:                                | 00:00:00 🔹 = 0                                       | * | ms after start. |            |
|   | Runs max:                            | 1 🔹 times.                                           |   |                 |            |
|   | Stops:                               | <never></never>                                      | ~ |                 |            |
|   | Type:                                | Value Change Trigger                                 | ~ |                 |            |
|   | Interval:                            | 00:00:01 = 1000                                      | • | ms.             |            |
|   | Verifies:                            | DB1.DBX 1.0                                          |   |                 |            |

#### **Boolean Trigger**

Cyclic testing of a boolean value to **true** and **false** according to a set interval with the possibility to automatically reset the state ( the logger inverts).

As long as the check is true the trigger raises.

Due to the automatic inversion of the S7-FileLogger the PLC can e.g. determine if the data was fetched and a new record can be written.

| ✓ | Boolean trigger                      |                                            |
|---|--------------------------------------|--------------------------------------------|
|   | <ul> <li>Controls logging</li> </ul> |                                            |
|   | Controls file creation               |                                            |
|   | Starts:                              | <always></always>                          |
|   | Runs:                                | 00:00:00 🔹 = 0 🔹 ms after start.           |
|   | Runs max:                            | 1 times.                                   |
|   | Stops:                               | <never></never>                            |
|   | Type:                                | Boolean Trigger 🗸 🗸                        |
|   | Interval:                            | 00:00:01 = 1000 ms.                        |
|   | Verifies:                            | DB1.DBX 1.0 on changes and raises if it is |
|   | in state: 🔘                          | ○ True ○ False □ that the Logger inverts.  |

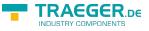

#### Application scenario

- Collect data every 10 seconds
- Every second an error condition shall be checked
  - $\circ~$  If an error has occurred , then  $\ldots~$
  - $\circ~$  log for 20 seconds every 500ms
  - $\circ~$  after 20 seconds log every 10 seconds

To solve the problem:

- Set an interval trigger with the name "Every 10 seconds"
- Set the interval to 10 seconds (10000ms)

| General Data Trigger                                                     |                                          |  |
|--------------------------------------------------------------------------|------------------------------------------|--|
| 🕂 Add 🗕 Remove                                                           | ✓ All 10 seconds                         |  |
| All 10 seconds                                                           | Controls logging                         |  |
| <ul><li>always.</li><li>never.</li></ul>                                 | Starts: <always> v</always>              |  |
| <ul> <li>Error on Trigger 1 second</li> </ul>                            | ■ Runs: 00:00:00 ÷ = 0 ÷ ms after start. |  |
| <ul> <li>through 'All 10 seconds'.</li> <li>never.</li> </ul>            | Stops: <never></never>                   |  |
| ✓ Trigger all 500ms after error                                          | Type: Invervaltrigger 🗸                  |  |
| <ul> <li>through 'Error on Trigger 1 second'.</li> <li>never.</li> </ul> | interval: 00:00:10 📥 = 10000 🗮 ms.       |  |

- Create a conditional / edge trigger with the name "error trigger 1 second"
- Set the interval to 1000ms
- Fill in the address being read, here DB1.DBB 100
- Set the condition, here value equal 1

| General Data Trigger                                                     |                                                        |
|--------------------------------------------------------------------------|--------------------------------------------------------|
| 🕂 Add 🗕 Remove                                                           | Error on Trigger 1 second                              |
| <ul> <li>All 10 seconds</li> <li>always.</li> <li>never.</li> </ul>      | ✓ Controls logging<br>Starts through: All 10 seconds ✓ |
| Error on Trigger 1 second                                                | □ Runs: 00:00:00 🗘 = 0 🚖 ms after start.               |
| <ul> <li>through 'All 10 seconds'.</li> <li>never.</li> </ul>            | Stops: <never></never>                                 |
| ✓ Trigger all 500ms after error                                          | Type: Conditional/Slope Trigger 🗸                      |
| <ul> <li>through 'Error on Trigger 1 second'.</li> <li>never.</li> </ul> | Interval: 00:00:01 💌 = 1000 🗮 ms.                      |
|                                                                          | DB1.DBB 100                                            |
|                                                                          | equals to: 🔘 1 👘                                       |
|                                                                          | within the range: O greater equals 0 🔹 becomes.        |
|                                                                          | lower equals 0 + becomes.                              |

- Create a new interval trigger with the name "Trigger all 500ms after error"
- Set Starts with: to error trigger 1 second
- Set Runs: to 20s
- Set the interval to **500ms**

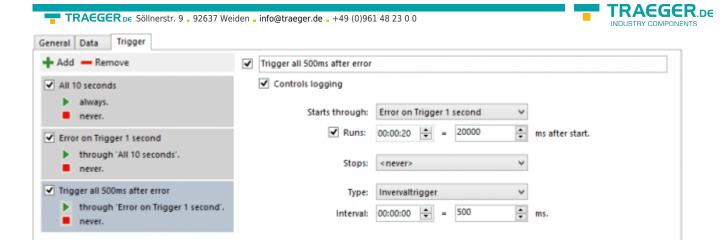

#### **Channel Monitoring**

**Records**: all records currently detected **Events**: the events that occured

#### Records

Once you have completed the channel configuration, you can start the logging. Regardless of the selected logging mode (e.g. simulation), each detected record is displayed in real-time in this tab. In contrast to the log file, in this view the last recorded data is always in the first row of the table.

|   | Time Stamp   | db1000.dbb0 |
|---|--------------|-------------|
| · | 14:18:07.034 | 32          |

If a record has been recorded it is displayed in the table according to your set configuration up with formatted values. In this case each record always at least contains the timestamp at which it was read. All further columns in this view are displayed according to your configured variables.

### Again, it should be noted that "inactive" variables are not included in the log file and in the record view.

#### **Events**

If a logging was carried out or is currently carried out, you can see the actions of the S7-FileLogger carried out here and their outcome in the tab **Events**.

If you have problems with the logging, usually you can detect a hint on the problem here.

|   | Time Stamp      | Туре        | Source   | Message  | Event ID | Variable |
|---|-----------------|-------------|----------|----------|----------|----------|
|   | 22.01.2015 14:1 | Information | Observer | Stopped. | 0        |          |
| • | 22.01.2015 14:1 | Information | Observer | Started. | 0        |          |

| Column    | Description                                                                                           |
|-----------|----------------------------------------------------------------------------------------------------|
| Timestamp | time of the event specified in day.month.year hour:minute:second                                      |
| Туре      | type of event<br>such as information<br>errors,                                                       |
| Sourco    | Event trigger, information about from which functional part of the S7-FileLogger the event originates |
| Message   | brief explanation of the event                                                                        |
| Event ID  | program internal event number to identify the venue and type of event                                 |

TRAEGER.pe Söllnerstr. 9 , 92637 Weiden , info@traeger.de , +49 (0)961 48 23 0 0

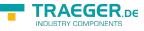

Column

Description

Variable |if a variable has triggered the event, it will be enrolled here

# Operating as a Service

### Install the Service

To install S7-FileLogger as a service proceed as follows:

- Open the settings dialog
- Select the tab "Service"

| 6      | 🔋 Insta | Service                          |                         |    |
|--------|---------|----------------------------------|-------------------------|----|
| The S7 | File Lo | ger service is not installed.    |                         |    |
|        | 🕘 Star  | Service                          |                         |    |
| The    | S7 File | Logger service is not installed. |                         |    |
|        |         |                                  |                         |    |
| Pro    | ject:   |                                  |                         | 27 |
|        |         | he service does automatically lo | and the changed project |    |

- Click "Install Service", the S7-FileLogger is registered as a service. Required admin rights are requested via a login dialog.
- Choose the S7-FileLogger project (\*.fgg) which you want to use in "service mode".
- All channels with hooks "Autostart" are processed to service operation, all others remain unaffected.
- After successful installation you can start / stop the service.

The service automatically registers changes to the selected project. With reassignment of a project the service will automatically restart.

In "Service" mode the S7-FileLogger generates entries in the EventLog of the system. These can be found at:

Event Logs  $\rightarrow$  Windows Protocols  $\rightarrow$  Applications  $\rightarrow$  S7-FileLogger

In the target directory of the log files .err files are created additionally. These include possible errors and notifications that occur during the logging.

Events that are logged:

- selected / modified project file
- channels that are monitored
- status of the service (started / stopped)
- error in the project file e.g. "Project does not contain a channel", "File does not exist", ...

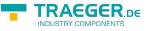

### **Uninstall Service**

If the service is started, the "Service" dialog shows "Uninstall service". If this button is still displayed after clicking it, it may be useful to perform a restart of the computer.

# **Command Line Interface**

The S7-FileLogger additionally offers the support for execution via a command line or via a batch script.

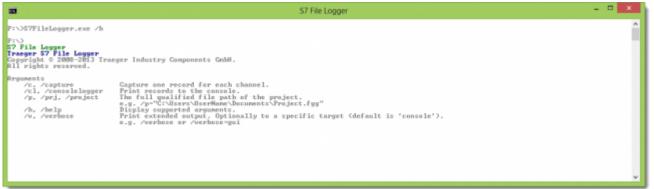

### **Application Scenarios**

Through this interface, automated logging runs, which can be manually triggered when the system starts or via batch file are imaginable.

#### Links to Parameters

This way you can always create a shortcut for the S7-FileLogger and also use the same parameters in its properties that are available in the command line.

### **Command Line Parameters**

The arguments provided in the command line based interface of the S7-FileLogger are, as described in the integrated help, to use as follows:

| Argument               | Description                                                                                                    |
|------------------------|----------------------------------------------------------------------------------------------------|
| /c /capture            | If this argument is stated, the S7-FileLogger creates exactly one record per configured channel and closes itself again.                                                                                                    |
| /cl /console<br>logger | If this argument is stated, the S7-FileLogger additionally depicts the records collected in the command line.                                                                                                    |
| /p, /prj /project      | This argument is the only mandatory argument. Along with this switch you state the full file path to the S7-FileLogger project that the S7-FileLogger shall use. This would look e.g. like this: /p="C:\folder\Projekt.fgg" |
| /help                  | If this argument is stated, the S7-FileLogger issues a brief summary of the supported arguments. If this argument is stated, the S7-FileLogger provides additional information in the command line.                         |
| /v /verbose            | Alternatively, you can request a short feedback after the detection of a record as a graphical dialog by stating "/verbose=gui".                                                                                            |

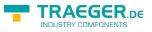

### Settings S7-1200/S7-1500/Logo

#### S7-1200/1500

The optimized block access needs to be deactivated in the data block attributes for access to the S7-1500 and S7-1200.

| AlleDatenTypen [DB50 |                                          | × |
|----------------------|------------------------------------------|---|
| Canand               |                                          |   |
| General              |                                          |   |
| General              | Attributes                               |   |
| Information          |                                          | - |
| Time stamps          |                                          |   |
| Compilation          | Only store in load memory                |   |
| Protection           | Data block write-protected in the device |   |
| Attributes           | Optimized block access                   |   |
| Download witho       |                                          |   |
|                      |                                          |   |
|                      |                                          |   |
|                      | deactivate                               |   |
|                      |                                          | _ |
| < III >              | < m                                      | > |
|                      |                                          |   |
|                      | OK Cancel                                |   |
|                      |                                          |   |

In the S7-1500 must be enabled in the communication setting in addition to the PUT / GET access . How this works you see here (snapshot from TIA Portal) .

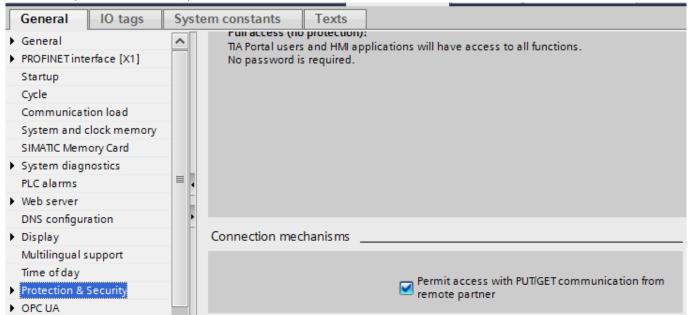

#### LOGO!

1. Use the Logo Soft Comfort the IP address of a logo! PLCs:

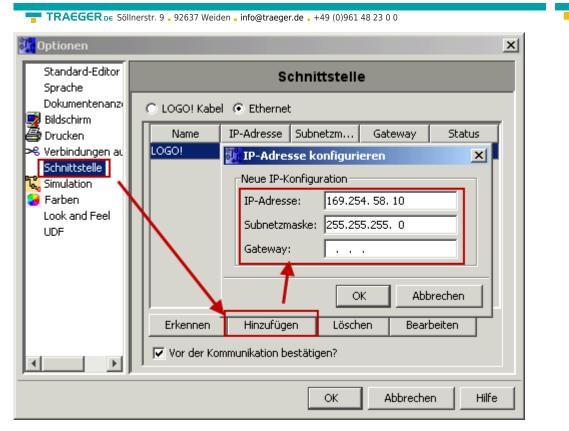

2. Configure PLCs so that connections from an HMI device accepted the Logo!. To do so, go to "Tools- > Ethernet Connections" and then add a new connection.

| <b>;</b> | Adresse und Verl    | oindungen konfigurieren | ×        |
|----------|---------------------|-------------------------|----------|
|          | 1oduladresse        |                         |          |
|          | IP-Adresse:         | 169.254. 58. 10         |          |
|          | Subnetzmaske:       | 255.255.255.0           |          |
|          | Gateway:            |                         |          |
| ∟<br>⊢P  | eer-to-Peer-Verbind | lungen                  |          |
|          |                     | -                       | -<br>Jen |
|          |                     |                         |          |
|          |                     |                         |          |
|          |                     |                         |          |
|          |                     |                         |          |
|          |                     |                         |          |
|          |                     |                         |          |
|          | ОК                  | Abbrechen Hilfe         |          |

3. Double-click on the newly created connection to access the properties.

| <b>TRAEGER</b> DE Söllnerstr. 9 92637 Weiden info@traeger.de +49 (0)961 48 23 0 0                                                                                                    |
|----------------------------------------------------------------------------------------------------|
| Verbindung1(Server)                                                                                                    |
| <ul> <li>Clientverbindung: fordert Datenübertragung zwischen lokalem PC und dezentraler SPS an</li> <li>Server-Verbindung: antwortet auf Verbindungsanforderungen dezentraler Clients</li> </ul> |
| Eigenschaften lokaler Verbindungen (Server)<br>TSAP 02.00<br>Mit Operator Panel (OP) verbinden<br>Alle Verbindungsanforderungen akzeptieren.<br>Nur diese Verbindung:                            |
| Keep Alive (Verbindungskontrolle)<br>Keep-Alive-Funktion für diese Verbindung aktivieren<br>Keep-Alive-Intervall:                                                                                |
| OK Abbrechen Hilfe                                                                                                    |

Select:

- 1. Server Connection
- 2. Local TSAP: 02:00 02:00 decentralized TSAP
- 3. accept all connections.

You can access DB1, inputs , outputs, flags , counters and timers with IP -S7 -LINK . Now put on "Tools- > VM parameter map " the variables that are to be transferred to the DB1.

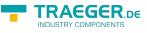

#### WinCC (TIA-Portal) Variablentabelle

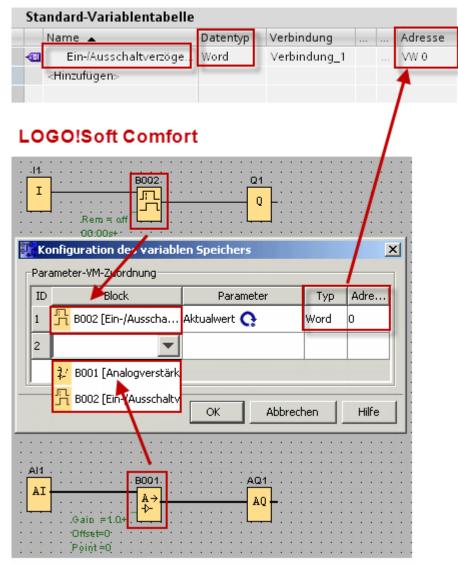

#### Please note when accessing the LOGO!

#### Rack 0

Slot 0

The test button in the connection delivers a timeout error because it cannot find the requested data. The deposited data in the data block can be called nevertheless.

### Versionshistory

# Terms of Use

# Terms of the software

The conditions for the use of the software S7 FileLogger are described in license conditions at the end of this manual. The unique license key is proof of your legal purchase and use of the S7-FileLogger on your

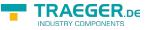

computer. This was given in electronic form.

# Technical support (Support)

If you have any problems with the installation or use of the Program, and can solve neither the manual nor the installation using the program, please contact the Traeger Industry Components GmbH at the address http://www.traeger.de. Or send send us your request by e-mail to the address support@traeger.de.

# License Agreement

S7 FileLogger (the SOFTWARE PRODUCT) are Copyright © Traeger Industry Components GmbH, 2013-14. All rights are reserved.

### License

Traeger Industry Components GmbH grants the buyer the non-exclusive right to use the SOFTWARE PRODUCT on ONE computer workstation. The right is not transferable, leased or loaned. It is not allowed to ask the SOFTWARE PRODUCT other users who do not have individual licenses SOFTWAREPRDUKTS, for use in commercial computer service that in networks, timesharing or for systems with multiple processors or multiple users. The copying and archiving of the SOFTWARE PRODUCT for the purpose of a backup is permitted. The property and copyright or other proprietary rights in and to the SOFTWARE PRODUCT and the documentation, manuals and user guides still remain at Traeger Industry Components GmbH.

### Restrictions and change prohibition

The program or parts thereof may not pass on cost or free of charge, licensed, rented, modified, translated, adapted or published. The SOFTWARE PRODUCT may not be disassembled nor as a whole in parts, decompile or reconverted in other ways in human readable form.

### Concluding remark

#### Copyright / trademark

Copyright © Traeger Industry Components GmbH, 2013-2015. All rights reserved. Simatic S7 and are registered trademarks of Siemens AG. Windows and .NET Framework are registered trademarks of Microsoft Corporation. Other names mentioned in this manual may be trademarks or registered trademarks of their respective holders and should be treated as such.

#### Completeness of the documentation

This documentation is provided at no claim to completeness. The author does not warrant that the content is error-free, meet your requirements as well as the you desire for purpose of corresponding. Furthermore the author is not responsible for the accuracy of the contents, unless gross negligence or willful conduct. Parts or all of the documentation are subject to change without notice.

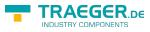

### Table of Contents

| PLC Types                               |    |
|-----------------------------------------|----|
| Features of the Editions                |    |
| Application Range of the S7-FileLogger  | 2  |
| Record Storage                          | 3  |
| Data format                             |    |
| Location / File Name                    |    |
| Triggers                                |    |
| Start Options                           |    |
| Connection to the PLC                   |    |
| Use USB Dongle                          |    |
| S7-FileLogger starts very slowly        |    |
| Toolbar                                 |    |
| Other Functions                         |    |
| "New Project"                           |    |
| "Open Project"                          |    |
| "Save Project"                          |    |
| "Save Project As"                       |    |
| "Start"                                 |    |
|                                         |    |
| "Stop"                                  |    |
| "License"                               |    |
| "About"                                 |    |
| The Channel Management                  |    |
| "Add Channel"                           |    |
| "Channel Remove "                       |    |
| Channel configuration                   |    |
| Connection                              |    |
| Information                             |    |
| Variables / Columns / Data              |    |
| Create an Array                         | 14 |
| Permitted operands                      | 15 |
| Operand                                 | 15 |
| Data types                              | 15 |
| Addresses Editor                        | 17 |
| Format Editor                           |    |
| Location                                |    |
| Directory                               |    |
| File                                    |    |
| Data Management                         |    |
| General                                 |    |
| Data                                    |    |
| Structured Data Management              |    |
| Stack and Ring-oriented Data Management |    |
| Trigger                                 |    |
|                                         |    |
| Overview of Triggers                    |    |
| Settings of the Trigger                 |    |
| Trigger options                         |    |
| Manual Trigger                          |    |
| Interval Trigger                        |    |
| Conditional / Edge Trigger              |    |
| Value Change Trigger                    |    |
| Boolean Trigger                         |    |

#### TRAEGER.DE Söllnerstr. 9 . 92637 Weiden . info@traeger.de . +49 (0)961 48 23 0 0

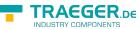

| -                                          | INDUSTRY COMPONENTS |    |
|--------------------------------------------|---------------------|----|
| Application scenario<br>Channel Monitoring |                     |    |
|                                            |                     |    |
| Records                                    |                     |    |
| Events                                     |                     |    |
| Install the Service                        |                     | 34 |
| Uninstall Service                          |                     | 35 |
| Application Scenarios                      |                     |    |
| Links to Parameters                        |                     | 35 |
| Command Line Parameters                    |                     | 35 |
| Settings S7-1200/S7-1500/Logo              |                     |    |
| S7-1200/1500                               |                     | 36 |
| LOGO!                                      |                     |    |
| Please note when accessing the LOGO!       |                     |    |
| Versionshistory                            |                     | 39 |
| License                                    |                     | 40 |
| Restrictions and change prohibition        |                     | 40 |
| Concluding remark                          |                     | 40 |
| Copyright / trademark                      |                     |    |
| Completeness of the documentation          |                     | 40 |
|                                            |                     |    |